# ANLEITUNG PCD-PORTAL

Hinterlegung privater Kommunikationsdaten (https://pcd.voestalpine.com)

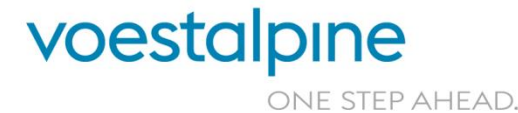

**voestalpine group-IT GmbH** www.voestalpine.com/group-IT

### EINLEITUNG

### WOFÜR?

- » zur Erleichterung der Kommunikation zwischen voestalpine und Mitarbeitern, die keine voestalpine-E-Mail-Adresse und/oder kein voestalpine-Mobiltelefon besitzen
- » zur Hinterlegung der privaten Kommunikationsdaten für die Nutzung von voestalpine-Services (Bsp.: Passwort Portal, myAPP, Citrix …)
- » für die Übermittlung eines PINs auf ein Privatgerät (als E-Mail/SMS), um sich bei voestalpine-Anwendungen mit einem 2. Faktor authentifizieren zu können

### WIE?

- » Unter [pcd.voestalpine.com](https://pcd.voestalpine.com/) (PCD = Private Communication Data) können voestalpine-Mitarbeiter ihre private E-Mail-Adresse und/oder die private Mobiltelefonnummer in ihrem voestalpine-Benutzerkonto (AD-Account) hinterlegen. Diese Daten werden **verschlüsselt** abgespeichert und können jederzeit vom Mitarbeiter selbst wieder gelöscht oder geändert werden.
- » Mitarbeiter, die noch kein voestalpine-Benutzerkonto haben, können dieses unter [pcd.voestalpine.com/register](https://pcd.voestalpine.com/register) beantragen. Sie erhalten dann die Login-Daten (Benutzername und Passwort) **per Post** an die Firmenadresse zugesandt.

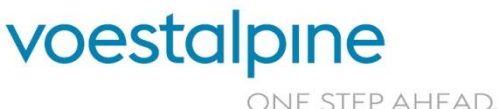

**voestalpine group-IT GmbH**

# ANLEITUNG (1/6)

- » Gehen Sie auf die Website [https://pcd.voestalpine.com](https://pcd.voestalpine.com/)
- » Geben Sie Ihren Benutzernamen und Ihr Passwort ein und bestätigen Sie die reCAPTCHA-Abfrage. Klicken Sie anschließend auf "Anmeldung".

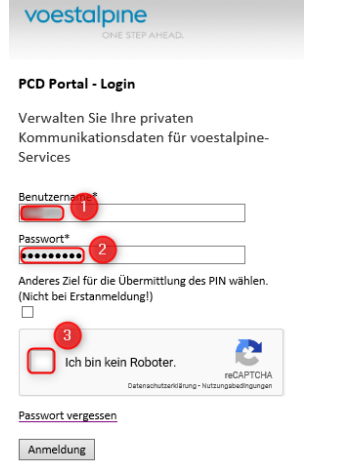

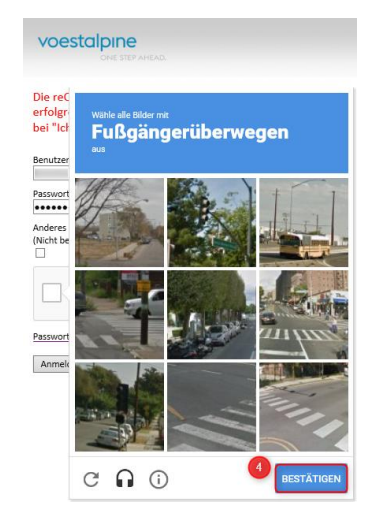

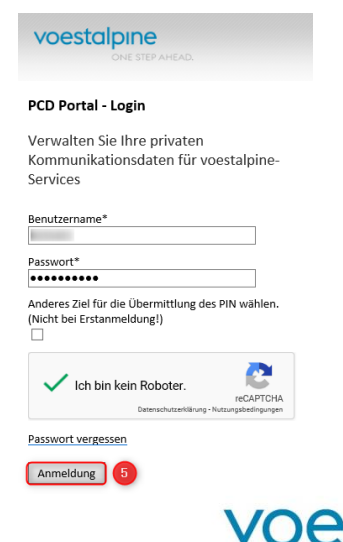

estalpine ONE STEP AHEAD.

#### **voestalpine group-IT GmbH**

### ANLEITUNG (2/6) ERSTMALIGE ANMELDUNG

- » Wenn Sie ein **voestalpine-Mobiltelefon** und eine **voestalpine-E-Mail-Adresse** besitzen, erscheint eine Abfrage, in der Sie wählen können, wohin Ihnen der PIN übermittelt werden soll (Abb. 1).
- » Wenn Sie eine **voestalpine-E-Mail-Adresse** jedoch **kein voestalpine-Mobiltelefon** besitzen, erscheint keine Abfrage und der PIN wird Ihnen automatisch per E-Mail übermittelt (B).
- » Wenn Sie sich mit den **Anmeldedaten** anmelden, die Sie **per Post** übermittelt bekommen haben, gelangen Sie sofort ins PCD-Portal (siehe nächste Folie).

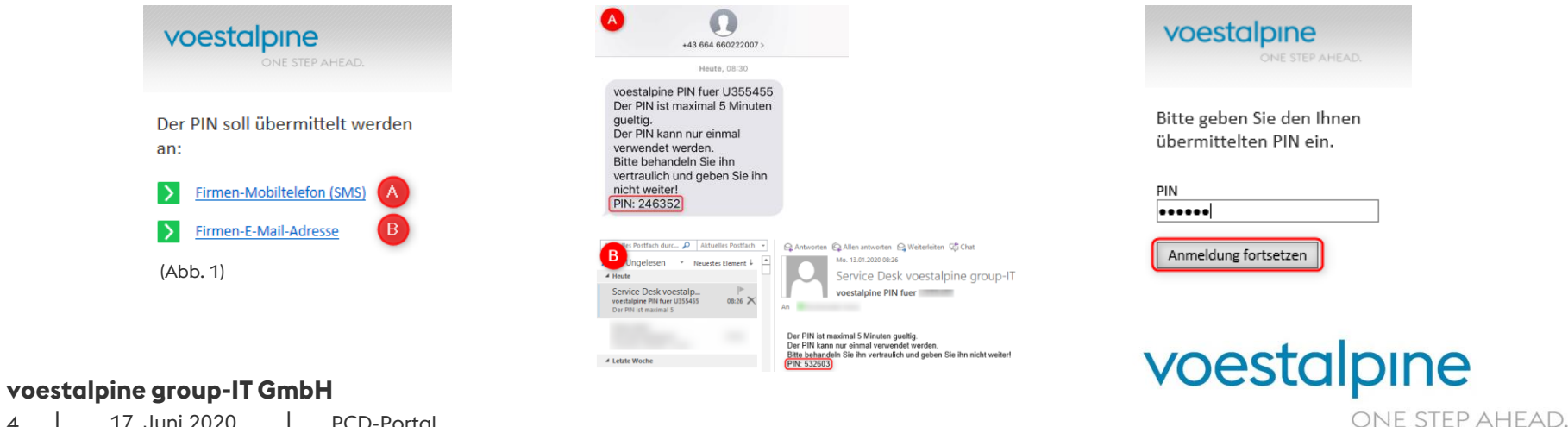

### ANLEITUNG (3/6)

- 1. WICHTIG: Stimmen Sie zuerst der Einwilligungserklärung zu.
- 2. Klicken Sie dann auf "Erfassen".
- 3. Geben Sie Ihre private E-Mail-Adresse und/oder Ihre Privat-Mobiltelefonnummer ein.
- 4. Klicken Sie auf "Bestätigen".

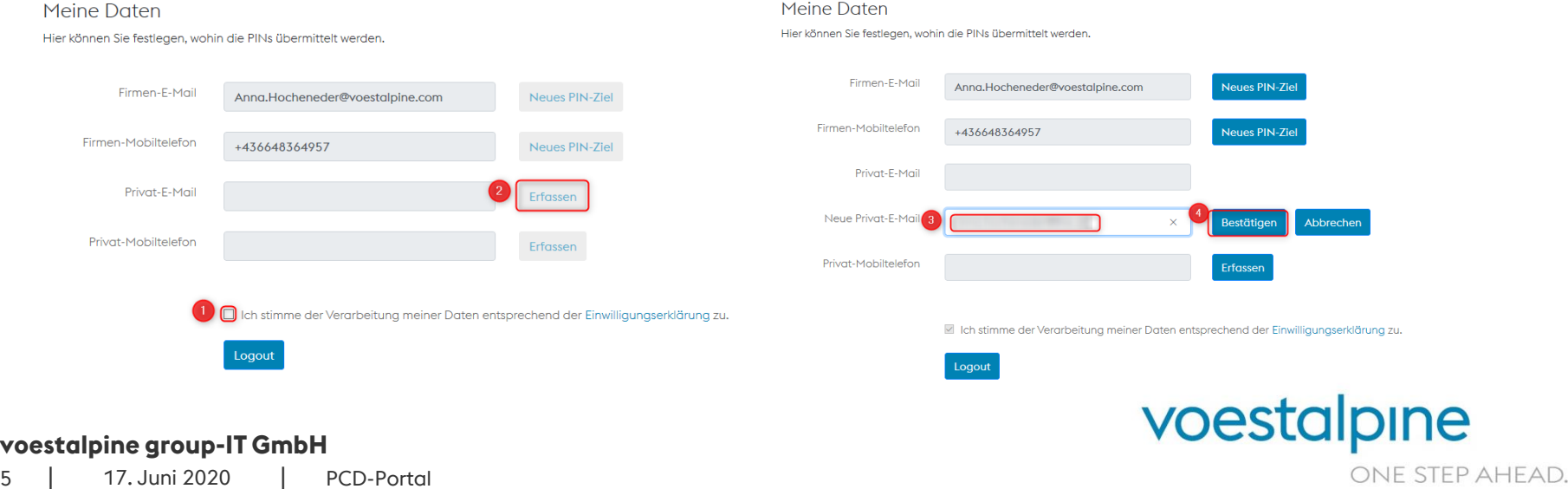

### ANLEITUNG (4/6)

- » Ihnen wird nun ein PIN an die angegebene E-Mail-Adresse oder Telefonnummer gesendet.
- » Geben Sie den PIN ein (1) und klicken Sie auf "Bestätigen" (2).

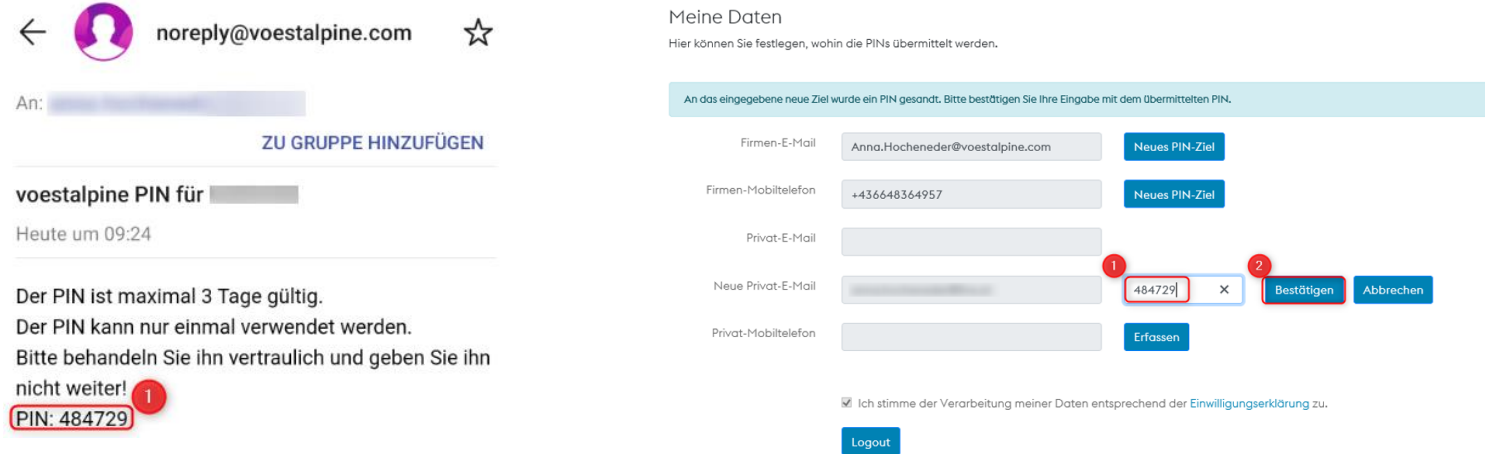

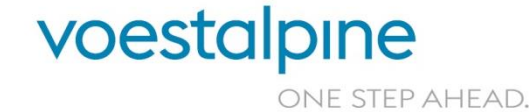

#### **voestalpine group-IT GmbH**

# ANLEITUNG (5/6)

» Wenn der PIN in Zukunft **immer** an Ihre private Mobiltelefonnummer geschickt werden soll, wählen Sie anschließend "Neues PIN-Ziel" aus.

#### Meine Daten

Hier können Sie festlegen, wohin die PINs übermittelt werden.

Logout

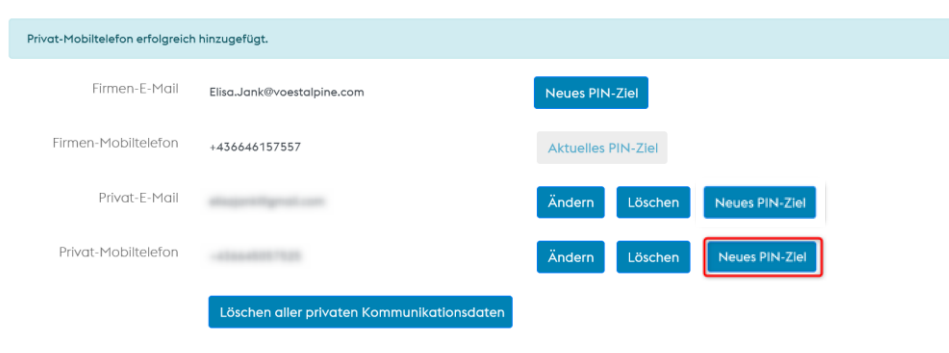

Ich stimme der Verarbeitung meiner Daten entsprechend der Einwilligungserklärung zu.

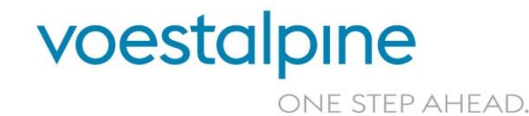

**voestalpine group-IT GmbH**

# ANLEITUNG (6/6)

» Wenn Sie beim Einloggen in das PCD-Portal **einmal** ein **anderes PIN-Ziel** wählen möchten, klicken Sie auf der Startseite "Anderes Ziel für die Übermittlung des PIN wählen."

#### **PCD Portal - Login**

Verwalten Sie Ihre privaten Kommunikationsdaten für voestalpine-Services

Benutzername\* Passwort\* .......... Anderes Ziel für die Übermittlung des PIN wählen. (Nicht bei Erstanmeldung!) Ich bin kein Roboter. reCAPTCHA Datenschutzerklärung - Nutzungsbedingungen

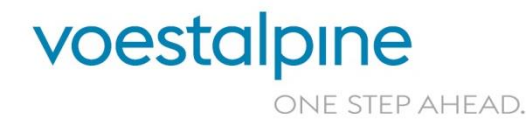

**voestalpine group-IT GmbH**

### ANWENDUNGSBEISPIELE

- » Die Hinterlegung von **privaten Kommunikationsdaten** ist dann wichtig, wenn Sie **kein voestalpine-Smartphone** haben und Sie z. B.
	- » Ihr **Passwort** für die Anmeldung am voestalpine-PC/Notebook **vergessen** haben, nicht auf Ihr voestalpine-E-Mail-Postfach zugreifen können und das Passwort über [https://pwportal.voestalpine.com](https://pwportal.voestalpine.com/) neu setzen wollen.
	- » von einem **Privatgerät** auf voestalpine-Services oder -Anwendungen (Passwort Portal, Citrix, myAPP, etc.) zugreifen möchten.

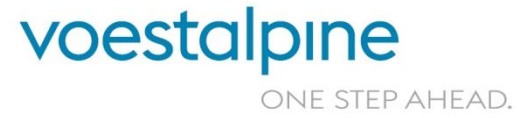

**voestalpine group-IT GmbH** 9 | 17. Juni 2020 | PCD-Portal

# SUPPORT

### Bei Fragen wenden Sie sich bitte an den voestalpine Service Desk:

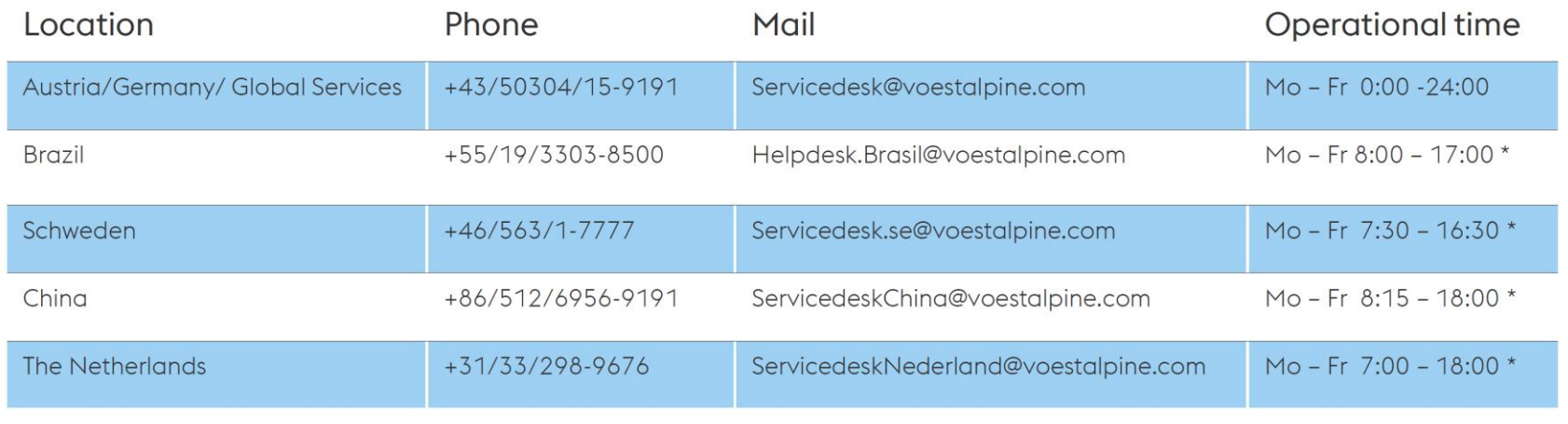

\*local time

Web: https://remedy (within Corporate Network of voestalpine)  $\mathcal{V}$ 

**voestalpine group-IT GmbH**

10 | 17. Juni 2020 | PCD-Portal

voestalpine ONE STEP AHEAD.

# VIELEN DANK!

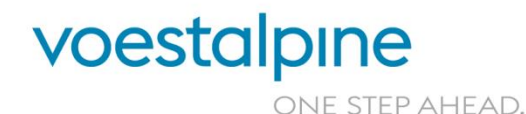

**voestalpine group-IT GmbH** www.voestalpine.com/group-IT